# <span id="page-0-0"></span>proofread — Commands for inserting annotations<sup>∗</sup>

## Wybo Dekker†

## Released 2018/07/31

### Abstract

The proofread package defines a few LATEX commands that are useful when you proofread a latex document. These allow you to easily highlight text and add comments in the margin. Vim escape sequences are provided for inserting or removing these LAT<sub>EX</sub> commands in the source. The package is based on code for a text highlighting command that was published by Antal Spector-Zabusky in [StackExchange.](http://tex.stackexchange.com/questions/5959)

Options are provided for displaying the document with extra line spacing, and for display of it in either uncorrected or corrected state, both without margin notes.

## 1 Usage

Note: this package is based on the soul package, so if you plan to highlight non-ASCII characters, you must compile your source with either xetex- or luatex-based compilers.

The commands described below display a highlighted phrase in your compiled document and place a comment in the margin, prefixed with a counter, which is indicated with n in the following. This counter is useful in the communication with the author of the document.

Previous versions of this package used the standard LATEX \marginpar to create notes in the margin. However, although these will not overwrite each other, they can not be used in tables, minipages, footnotes and more. Therefore, this version creates margin notes using the marginnote package, in order to make them work in tables, minipages, footnotes and more. This implies that margin notes are placed at the vertical position where they are called, instead of being automatically stacked. So if several notes are skp generated on the same line, they overwrite each other. You can prevent this by prefixing the second note on the line with  $\skp[1]$ , the third note with  $\skp[2]$  and so on. Multiline notes may need larger numbers.

<span id="page-0-6"></span><span id="page-0-4"></span><span id="page-0-2"></span>The following supposes that you have installed vim-facilities as described in section [2](#page-1-0) ("Installing the Vim commands").

\del \del{phrase} displays phrase and places n: delete in the margin. In the vim ediesc d tor, you can generate this code by selecting the phrase and typing <escape>d. After

<span id="page-0-7"></span>typing this escape sequence, you will be in normal mode, behind the closing brace. \yel \vel[comment]{phrase} displays phrase and places n: comment in the margin. In the

esc y vim editor, you can generate this code by selecting the phrase and typing  $\langle$ escape>y. After typing this escape sequence, you will be in insert mode between the square bracket pair, ready to insert the comment.

<span id="page-0-1"></span>\add \add{phrase} displays phrase and places n: add in the margin. In the vim editor, you esc a can generate this code *after* the current cursor position by typing  $\leq \epsilon$  as cape $\geq \epsilon$ , or *before* 

<span id="page-0-5"></span><span id="page-0-3"></span><sup>∗</sup>This file describes version v1.03, last revised 2018/07/31.

<sup>†</sup>E-mail: wybo@dekkerdocumenten.nl

- <span id="page-1-4"></span>esc i the cursor position with <escape>i. After typing these escape sequences, you will be in insert mode between the braces pair, ready to type what should be added.
- <span id="page-1-8"></span><span id="page-1-5"></span>\rep \rep{phrase}{replacement} displays replacement and places n: was: phrase in the
- $\epsilon_{\text{esc}}$  r margin. In the vim editor, you can generate this code by selecting the phrase and typing  $\epsilon$  sescape $\epsilon$ . After typing this escape sequence, you will be in insert mode between the second pair of braces, ready to insert the new content.
- <span id="page-1-1"></span>\com \com{comment} is used by \del, \yel, \add, and \rep to place n: comment in the margin. You can use it to place comment in the margin without text highlighting. In the vim editor,
- <span id="page-1-2"></span>esc c you can insert the command by typing  $\langle \text{escape} \rangle$ c. After typing this escape sequence, you will be in insert mode between the braces pair, ready to type your comment.
- <span id="page-1-7"></span>\hilite \hilite[options]{phrase} is the command on which the above commands are based. It was published by Antal Spector-Zabusky in [StackExchange.](http://tex.stackexchange.com/questions/5959) It highlights the phrase with the default colour, yellow, using the default fill opacity, 0.25; but using the options, you can change this. For example, this phrase was highlighted with blue, with a 3pt width line in yellow around it, with the command:

\hilite[fill=blue,draw=yellow,opacity=.5,line width=3pt}

Both the fill color and the draw color get 50% opacity, but you can set each individually with the fill opacity and draw opacity options. See the documentation of the tikz package for more options.

# <span id="page-1-0"></span>2 Installing the Vim commands

<span id="page-1-6"></span>The proofread distribution comes with a Vimball archive named proofread.vmb. Edit that file in vim and run the command: :so %. This will install the necessary files in your ~/.vim directory, plus the Ruby executable proofread in your ~/bin directory. The latter should be in your PATH of course, and you'll have to set its executable flag (chmod +x ~/bin/proofread). Finally, in order to use these facilities, you'll have to add this line at the end of your Latex source: % vim: syntax=proofread.

- The majority of the escape commands that are installed by this procedure have been esc u described above. However, there are two others: The vim sequence  $\leq \text{escape} \geq u$  will undo the nearest of the three letter commands  $(\delta, \delta, \vee)$ ,  $\rep, \complement$  described above, which starts before the current cursor position (which may be even on the first character after the starting  $\setminus$ . So if it sees  $\delta$ -del{something} it will replace that with something, and if it sees \add{something} it will remove that.
- <span id="page-1-3"></span>esc h The counterpart is the  $\leq$  sequence, which will *honor* the first command found before the cursor. If it sees \del{something} it will remove it, and if it sees \add{something} it will replace it with something. The following table illustrates what happens with these two escape sequences:

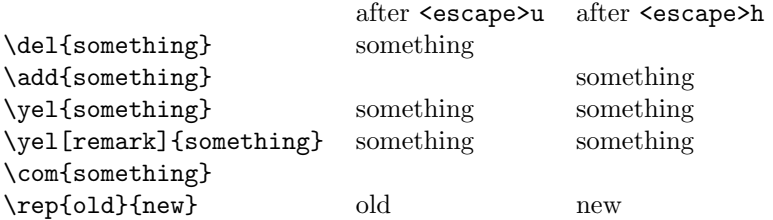

As you see, both sequences simply undo \yel and \com commands, because they are comments, not corrections.

## <span id="page-2-19"></span><span id="page-2-9"></span><span id="page-2-1"></span>3 Package options

Options are provided, displaying the document in various spacing and correction modes. onehalfspacing The onehalfspacing option displays the document with 1.5 times the normal line doublespacing spacing, The doublespacing option displays the document with doubled line spacing. The uncorrected displays the document in its uncorrected state, without notes in the uncorrected margin. The corrected displays the document in its corrected state, without notes in the corrected margin. Finally, the frame option is provided for visually handicapped users; it causes frame .5pt black borders to be drawn around the colored backgrounds around marked texts.

# <span id="page-2-4"></span><span id="page-2-0"></span>4 Implementation

 $1$   $\langle$ \*package $\rangle$ 

Option handling: For the onehalfspacing and doublespacing options we need the setspace package, but the memoir class has its own version for this. So if \DoubleSpacing is defined, we redefined the other commands needed. The PR@spaced remembers if margin notes need a shift up.

```
2 \RequirePackage{marginnote}
3 \ifx\undefined\DoubleSpacing
   \RequirePackage{setspace}
5 \else
6 \let\setstretch\setSpacing
7 \let\onehalfspacing\OnehalfSpacing
8 \let\doublespacing\DoubleSpacing
9 \fi
10 \newif\ifPR@spaced\PR@spacedfalse
11 \newdimen\PR@unit\PR@unit.6\baselineskip
12 \DeclareOption{onehalfspacing}{\onehalfspacing\PR@spacedtrue\PR@unit.525\baselineskip}
13 \DeclareOption{doublespacing}{\doublespacing\PR@spacedtrue\PR@unit.35\baselineskip}
```
<span id="page-2-18"></span><span id="page-2-11"></span><span id="page-2-7"></span><span id="page-2-3"></span>The default is to show corrections; the corrected and uncorrected options will show the document without those in either corrected of uncorrected state.

```
14 \newif\ifPR@corrected\PR@correctedfalse
15 \newif\ifPR@uncorrected\PR@uncorrectedfalse
16 \DeclareOption{corrected}{\PR@correctedtrue}
17 \DeclareOption{uncorrected}{\PR@uncorrectedtrue}
```
<span id="page-2-17"></span>The frame option draws a black 0.5pt frame around colored areas for the visually disabled.

```
18 \newif\ifPR@frame\PR@framefalse
19 \newdimen\PR@lw\PR@lw=0pt
20 \DeclareOption{frame}{\PR@lw=.5pt\PR@frametrue}
21 \ProcessOptions
```
The following code for a text highlighting command (here renamed to \hilite was published by Antal Spector-Zabusky in [StackExchange.](http://tex.stackexchange.com/questions/5959)

```
22 \RequirePackage{soul}
23 \RequirePackage{tikz}
24 \usetikzlibrary{calc}
25 \usetikzlibrary{decorations.pathmorphing}
26
27 \newcommand{\PR@defhiliter}[3][]{%
28 \tikzset{every hiliter/.style={fill=#2,fill opacity=#3, #1}}%
29 }
30
31 \PR@defhiliter{yellow}{.25}
```

```
32
33 \newcommand{\PR@hilite@Dohilite}{
34 \fill [ decoration = {random steps, amplitude=1pt, segment length=15pt}
35 , outer sep = -15pt, inner sep = 0pt, decorate
36 , every hiliter, this hiliter ]
37 ($(begin hilite)+(0,8pt)$) rectangle ($(end hilite)+(0,-3pt)$) ;
38 }
39
40 \newcommand{\PR@hilite@Beginhilite}{
41 \coordinate (begin hilite) at (0,0) ;
42 }
43
44 \newcommand{\PR@hilite@Endhilite}{
45 \coordinate (end hilite) at (0,0) ;
46 }
47
48 \newdimen\PR@hilite@previous
49 \newdimen\PR@hilite@current
```
#### <span id="page-3-12"></span><span id="page-3-7"></span><span id="page-3-0"></span>\hilite

```
50 \DeclareRobustCommand*\hilite[1][]{%
51 \ifPR@frame%
52 \tikzset{this hiliter/.style={#1,draw=black,line width=\PR@lw}}%
53 \else%
54 \tikzset{this hiliter/.style={#1}}%
55 \setminusfi
56 \SOUL@setup
57 %
58 \def\SOUL@preamble{%
59 \begin{tikzpicture}[overlay, remember picture]
60 \PR@hilite@Beginhilite
61 \PR@hilite@Endhilite
62 \end{tikzpicture}%
63 }%<br>64 %
   \gamma65 \def\SOUL@postamble{%
66 \begin{tikzpicture}[overlay, remember picture]
67 \PR@hilite@Endhilite
68 \PR@hilite@Dohilite
69 \end{tikzpicture}%
70 }%
71 %
72 \def\SOUL@everyhyphen{%
73 \discretionary{%
74 \SOUL@setkern\SOUL@hyphkern
75 \SOUL@sethyphenchar
76 \tikz[overlay, remember picture] \PR@hilite@Endhilite ;%
77 }{%
78 }{%
79 \SOUL@setkern\SOUL@charkern
80 }%
81 }%
82 %
83 \def\SOUL@everyexhyphen##1{%
84 \SOUL@setkern\SOUL@hyphkern
85 \hbox{##1}%
86 \discretionary{%
87 \tikz[overlay, remember picture] \PR@hilite@Endhilite ;%
88 }{%
89 }{%
90 \SOUL@setkern\SOUL@charkern
91 }%
```

```
92 }%
93 %
94 \def\SOUL@everysyllable{%
95 \begin{tikzpicture}[overlay, remember picture]
96 \path let \p0 = (begin hilite), \p1 = (0,0) in \pgfextra
97 \global\PR@hilite@previous=\y0
98 \global\PR@hilite@current =\y1
99 \endpgfextra (0,0) ;
100 \ifdim\PR@hilite@current < \PR@hilite@previous
101 \PR@hilite@Dohilite
102 \PR@hilite@Beginhilite
103 \qquad \text{if}104 \end{tikzpicture}%
105 \the\SOUL@syllable
106 \tikz[overlay, remember picture] \PR@hilite@Endhilite ;%
107 }%
108 \SOUL@
109 }
```
<span id="page-4-23"></span><span id="page-4-21"></span><span id="page-4-8"></span><span id="page-4-4"></span>Reduce minimum vertical space between margin paragraphs; if the memoir class is active, use the outer margin:

```
110 \AtBeginDocument{\marginparpush2pt}
111 \ifx\undefined\marginparmargin\else\marginparmargin{outer}\fi
```
We need a save box and a counter for prefixing the margin paragraphs:

```
112 \newbox\PR@soulbox
113 \newcount\PR@markerno\PR@markerno=1
```
<span id="page-4-0"></span>\com Make a raggedright margin note, in footnote fontsize, prefixed with the counter plus a colon:

```
114 \newcommand{\com}[1]{%
115 \marginnote{%
116 \setstretch{1}%
117 \raggedright%
118 \footnotesize%
119 \the\PR@markerno: #1%
120 }[\PR@skip]%
121 \global\PR@skip0pt
122 \global\advance\PR@markerno1%
123 }
```
### <span id="page-4-20"></span><span id="page-4-14"></span><span id="page-4-12"></span>\skp

```
124 \newdimen\PR@skip\PR@skip0\PR@unit
125 \newcommand{\skp}[1][1]{%
126 \PR@skip#1\PR@unit%
127 }
```
#### <span id="page-4-2"></span>\del

```
128 \newcommand{\del}[1]{%
129 \com{delete}%
130 \sbox\PR@soulbox{\st{#1}}%
131 \hilite[red]{{\usebox\PR@soulbox}}%
132 }
```
#### <span id="page-4-24"></span>\yel

```
133 \newcommand{\yel}[2][]{%
134 \com{#1}%
135 \hilite{#2}%
136 }
```
#### <span id="page-5-0"></span>\add

```
137 \newcommand{\add}[1]{%
138 \com{add}%
139 \hilite[green]{#1}%
140 }
```
### <span id="page-5-9"></span>\rep

```
141 \newcommand{\rep}[2]{%
142 \com{was: #1}%<br>143 \hilite[blue]{;
      \hilite[blue]{#2}%
144 }
```
If one of the corrected or uncorrected options is used, redefine the above commands accordingly:

```
145 \ifPR@uncorrected
146 \ifPR@corrected
147 \PackageError{proofread}{You may not use both the corrected and uncorrected options}
148 \fi
149 \def\com#1{} \def\add#1{} \def\del#1{#1} \def\rep#1#2{#1}
150 \renewcommand{\yel}[2][]{#2}\renewcommand{\hilite}[2][]{#2}
151 \else
152 \ifPR@corrected
153 \def\com#1{} \def\add#1{#1} \def\del#1{} \def\rep#1#2{#2}
154 \renewcommand{\yel}[2][]{#2}\renewcommand{\hilite}[2][]{#2}
155 \setminusfi
156 \fi
157
158 \endinput
159 \langle/package\rangle
```
# <span id="page-5-11"></span>5 Change History

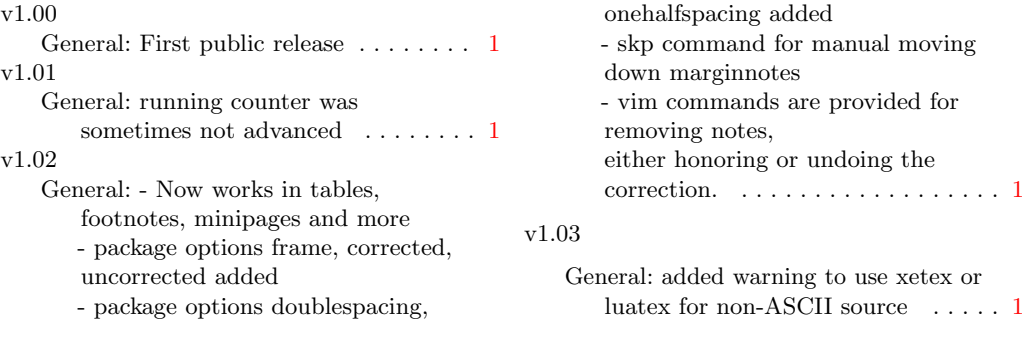

# 6 Index

Numbers written in italic refer to the page where the corresponding entry is described; numbers underlined refer to the code line of the definition; numbers in roman refer to the code lines where the entry is used.

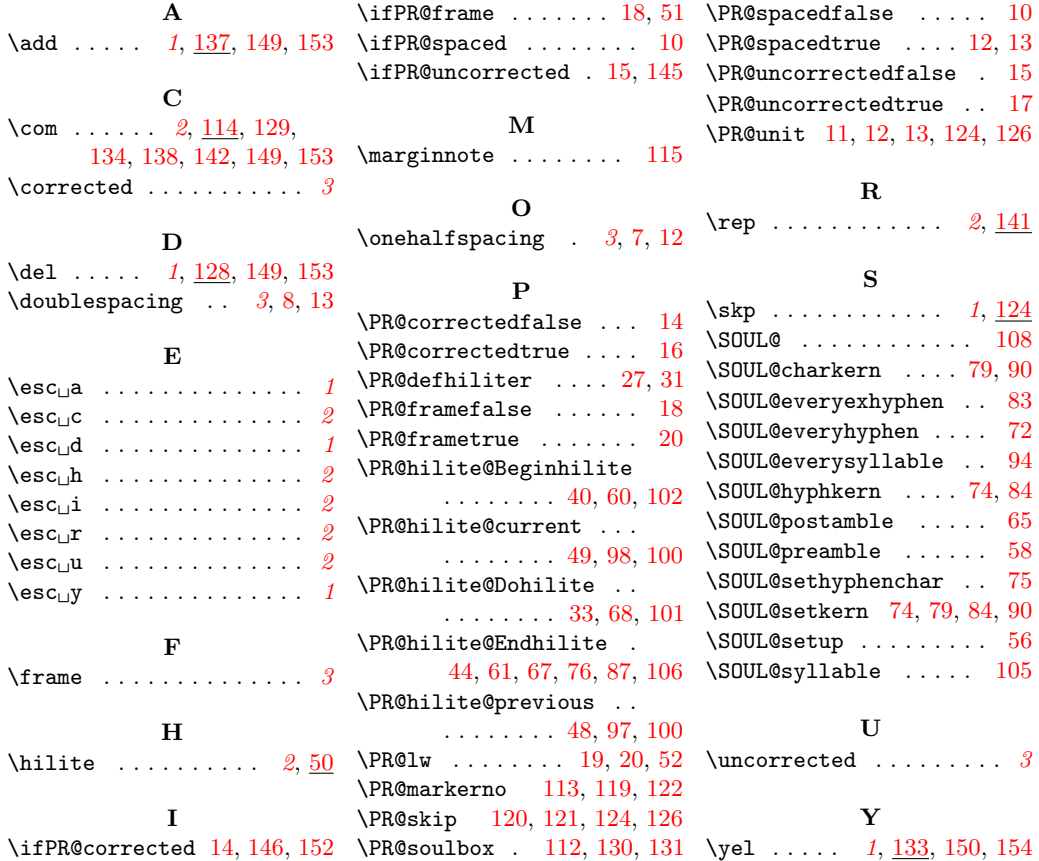